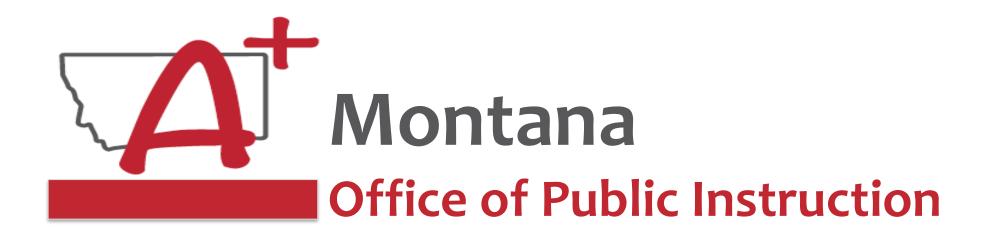

# ESSER Guidance Sessions – November New Superintendent and Clerk Tips/Guidance

Prepare, Prevent, and Respond

November 15, 2022

# PRESENTERS

Wendi Fawns, ESSER/EANS Director wendi.fawns@mt.gov or 406-437-8595

Rebecca Brown, ESSER Program Manager rebecca.brown@mt.gov or 406-444-0783

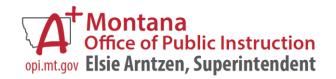

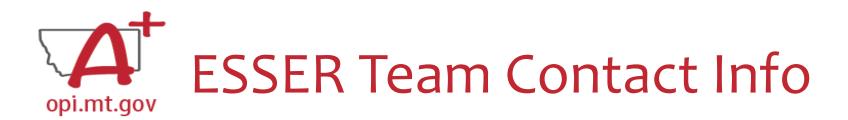

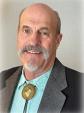

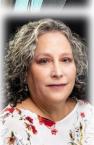

- Wendi Fawns, ESSER/EANS Director
  - wendi.fawns@mt.gov
     or 406-437-8595
  - Any and all questions about ESSER Grants, Large Purchase/Project Preapproval process
- Rebecca Brown, ESSER Program Manager
  - o rebecca.brown@mt.gov or 406-444-0783
  - Any and all questions about ESSER Grants
- Steven Morgan, ESSER Grant Accountant
  - o steven.morgan@mt.gov or 406-594-9728
  - Accounting questions including Cash Requests, Final Expenditure Report (FER)
- Mindi Askelson, E-Grants Designer
  - mindi.askelson@mt.gov
     or 406-444-0768
  - Technical support in E-Grants **not** specific questions about ESSER

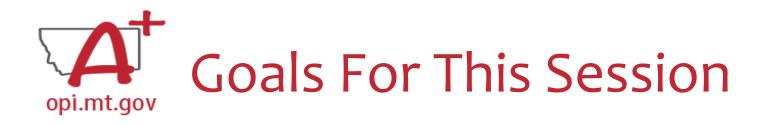

- School Finance Information
- ESSER Overview
- Grant Compliance (Plans, Data Collection)
- E-Grants Overview
- Large Purchase/Project Preapproval
- Grant Tracking
- OPI Monthly Allocation/Status Reports
- Wrap-Up and OPI Resources
- Q&A

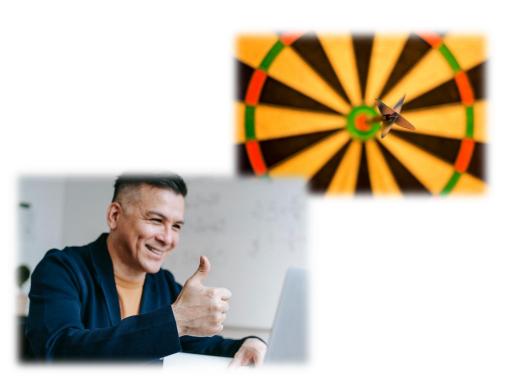

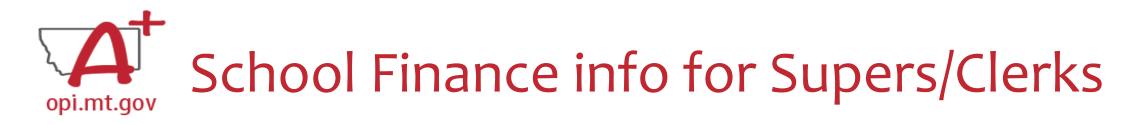

• QuickStart Guides for NEW Clerks and Superintendents

PERSONNEL CHANGES

- The OPI has compiled information to assist new clerks, district superintendents and county superintendents in their new roles. Please see the documents located on the School Finance webpage.
- https://opi.mt.gov/Portals/182/Page%20Files/School%20Finance/QUICKSTART%20GUIDES/OPI%20Access
   %20QuickGuide.pdf?ver=2022-09-16-111917-737

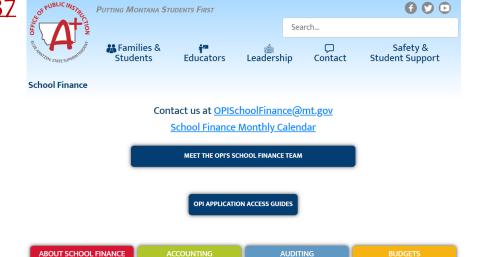

Changes to board chair, clerk/business manager, superintendent, or principal must be changed in <u>OPI</u>
 <u>Contacts</u>. Instructions for how to make these changes are found <u>here</u>. If you have question about how to complete the updates, please contact: <u>CentralUpdates@mt.gov</u>.

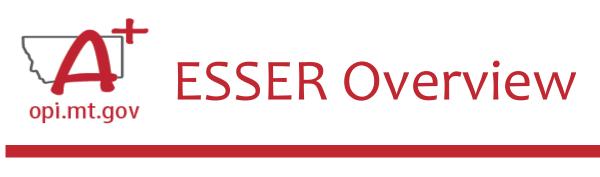

Welcome to the ESSER Grants!

- ESSER = Elementary & Secondary School Emergency Relief
  - ESSER I (CARES) Expires 2022
  - ESSER II (CRRSA) Expires 2023
  - ESSER III (ARP) Expires 2024

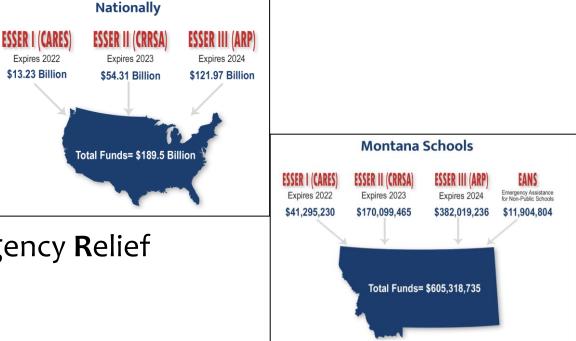

- ESSER Purpose: Preparing for, Preventing, & Responding to the effects of the COVID-19 pandemic.
- Previous OPI Guidance/Training Sessions:
  - National and State Overview August 9, 2022 <u>https://youtu.be/KgleP3A3ulo</u>
  - Allowable Use of Funds September 20, 2022 <u>https://youtu.be/vYlup7cscb0</u>

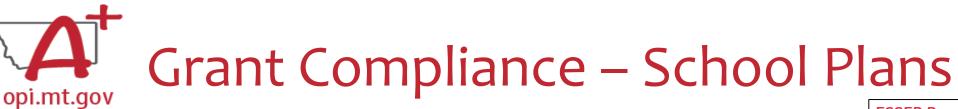

### Safe Return Plans

- Similar to earthquake, intruder/lockdown plans
- District generates as PDF and maintains on School Website send URL to OPI
- ARP ESSER or ESSER ARP Plan (use of funds)
  - High level anticipated use of funds Changeable through amendment process
  - District updates via Qualtrics portal Email Wendi for your unique link/login

### • Both Plans

- Must be updated twice a year with community engagement
  - OPI checks in June/December, so update in May/November to maintain compliance
- Must be posted on School Website easily accessibly by public
- Posted on OPI Website here: <u>https://opi.mt.gov/COVID-19-</u>
   <u>Information/ESSER#10664912075-esser-state-and-district-plan</u>
- OPI offered a more in-depth training in September, which you can view here: <u>https://youtu.be/50lcp-XxzvQ</u>

#### **ESSER** Resources

#### ESSER State and District Plan

On August 5, 2021, the U.S. Department of Education <u>approved</u> the <u>ARP</u> approved roadmap for helping our great Montana schools and communit improve instruction for our Montana students. The Montana State Plan reschools, and enhances accountability.

#### Montana State and District Plans

- Montana State Plan (pdf)
- Montana State Homeless Children and Youth Plan (pdf)

<u>District Plans</u> (Spreadsheet)
 <u>MT OPI School District ARE ESSER Plan Template</u> (pdf)

OPI is offering a Guidance Session on **Meaningful Stakeholder Consultation & Communication** on Wednesday, November 16th

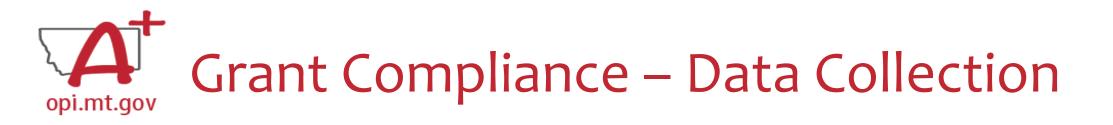

- Federal annual report
  - $\circ~$  Funding and outcomes attached
  - Participation numbers and spending categories
- Ongoing ESSER stakeholder engagement
  - The active process of involving those who may be affected by ESSER decisions (students, parents, teachers, community)
  - Promote and share out to build support
- Preparing:
  - Track expenditures in excel/sheets braid not blend
  - Clearly identify student gains/outcomes
  - Review expenditures at least quarterly
- OPI offered a more in-depth training in September, which you can view here: <u>https://youtu.be/mjHQBH6tSrs</u>

OPI is offering a Guidance Session on **Meaningful Stakeholder Consultation & Communication** on Wednesday, November 16th

# **E-GRANTS**

# A Brief Overview of E-Grants

OPI has offered several in-depth trainings, which you can view here:

E-Grants Error Messages – October 17, 2022 <u>https://youtu.be/KcaSy23PZsM</u> E-Grants Prep & Processing – October 18, 2022 <u>https://youtu.be/Y8w93S1rO74</u> Cash Requests – September 22, 2022 <u>https://youtu.be/nHb7p7xC4Ds</u> Amendments – September 21, 2022 <u>https://youtu.be/ShOIw9eLo2Q</u> Navigating E-Grants – August 9, 2022 <u>https://youtu.be/Fjpm7h490ek</u>

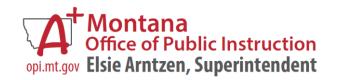

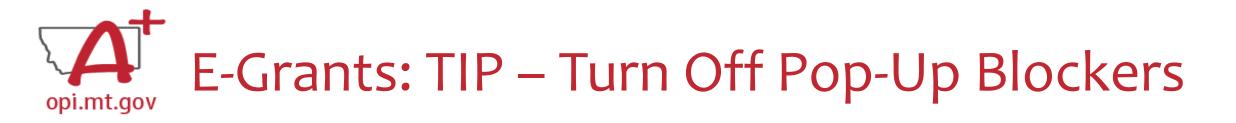

### Before doing below please approve through your District's security policy.

- For **Google Chrome** choose the three vertical dots in the upper right-hand corner. Click Settings. On the left-hand side select Privacy and Security. To allow cookies click Cookies and other data. Then select Allow all cookies. To allow pop ups click Privacy and Security again. Click on site settings. Scroll down till you see Pop-ups and Redirects and click on that section. Once again you can either allow all or simply add the website you will be using during this process.
- For Microsoft Edge, click on the horizontal dots in right hand corner. Click Settings at bottom of drop down. On right hand side select the Cookies and Site permissions. At very top of page click Manage and delete cookies and site data. At top of page select Allow sites to save and read cookie data (recommended). Go back on page. Under the All permissions section click the eighth selection down named Pop up and redirects. From here you have two options. You can allow all or simply add just the website you will be using during the process to the list that allows that site to let through pop ups
- You can view "Turning Off Popup Blockers.pdf" at: <u>https://acrobat.adobe.com/link/track?uri=urn:aaid:scds:US:c7094050-554f-46e6-9e18-095f83b1b10c</u> or <u>https://acrobat.adobe.com/link/track?uri=urn:aaid:scds:US:837ea995-9641-4042-ae06-5e7e0e3899f2</u>

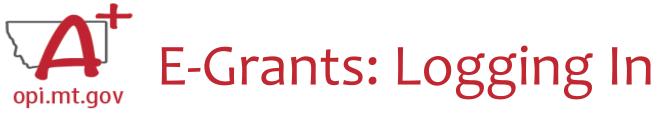

 E-Grants can be accessed on the OPI Website by navigating to: • Leadership > Finance & Grants > E-Grants

NNOUNCEMENTS

NFORMATION

WHO DO I CONTACT

The direct link is here:

https://egrants.opi.mt.gov/opigmsweb/logon.as

On the E-Grants Login page, there is helpful information in case you ever need it

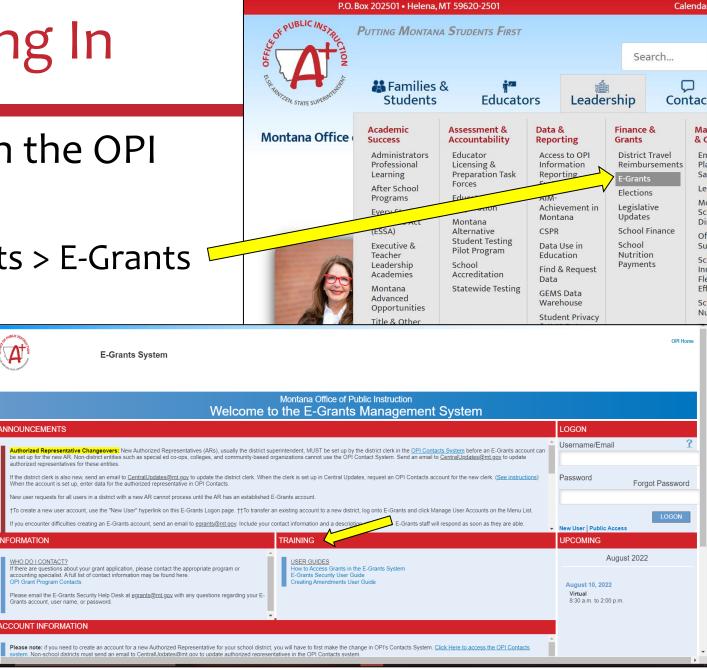

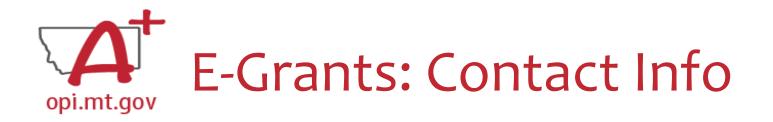

- When you go into the "Contact Information" tab at the top of your application, you will see the contact information that was current <u>when the application was submitted</u>
   OVERVIEW CONTACT INFORMATION ALLOCATIONS F
- If you had an Authorized Representative (AR) or Clerk leave, their contact info will remain on the grant because they were the ones who submitted it
- The grey boxes are automatically filled in from **OPI Contacts**

\* Denotes required field

Authorized Representative:

| Authorized Representat  |          |      |            |  |
|-------------------------|----------|------|------------|--|
| Last Name               |          |      | First Name |  |
| Phone                   |          | ext. | Fax        |  |
| Summer Phone            | *        | ext. | Email      |  |
| District Clerk/Business | Manager: |      |            |  |
| Last Name               |          |      | First Name |  |
| Phone                   |          | ext. | Fax        |  |
| Summer Phone            | *        | ext. | Email      |  |

# A E-Grants: Contact Info – Security Changes opi.mt.gov

- Despite your name(s) not showing on the Contact Tab, you have all the rights of the previous staff members
- To ensure that your name is listed on any <u>new</u> grants you submit, please have your Clerk go to **OPI Contact** and make that change.
  - **OPI Contact** can be found at: <u>https://apps.opi.mt.gov/osp/</u> Ο
  - It may take several weeks for the OPI Contact information to get the changes into E-Grants

## To Modify an Existing E-Grants Account:

Add or change access to an additional Legal Entity, or add additional roles or rights within a given Legal Entity

- Select Manage User Accounts. 1.
- On the **Manage User Accounts** page, the user will see a link with their name. 2.
  - 1. If the user has the Authorized Representative role, the user will see a list of all users within their Legal Entity

**OPI Secure Portal** 

lease see the July 2022 Compass news

Cpa432

User Access Request Forms

- Amend Current Access to add an additional business role to an existing assigned LE.
- Add Additional LE to request access to a different LE. 4.
- Once all new requested access has been added to your screen, select **Request** to submit your request to the LE's AR.

NOTE: Only the Authorized Representative may remove a user's access from an LE. Non-AR users may not remove themselves.

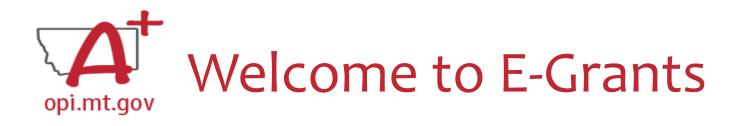

- When you are added into E-Grants as a new AR or Clerk, you receive this email from Mindi
- The bottom text of the email explains why new names aren't appearing on previous grants

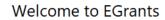

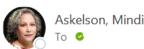

Welcome to EGrants! You have been designated as for . Below is the information you will need to log in:

#### https://egrants.opi.mt.gov/OPIGMSWeb/logon.aspx Username:

Password:

To change your password choose Forgot Password on the logon page. The logon page also has hyperlinks for User Guides that may be helpful for navigating the EGrants system.

Keply All

Reply

→ Forward

...

| and and | E-Grants System                                                                                                    | OP! Home                                                                          |
|---------|----------------------------------------------------------------------------------------------------|-----------------------------------------------------------------------------------|
|         | Montana Office of Public Instruction<br>Welcome to the E-Grants Management System                                                                                                    |                                                                                   |
| AI      | NNOUNCEMENTS                                                                                                    | LOGON                                                                             |
|         | Authorized Representative Changeovers: New Authorized Representatives (ARs), usually the district superintendent, MUST be set up by the district clerk in the <u>OPI Contacts System</u> before an E-Grants account can be set up for the new AR Non-district<br>of the authorized representatives of these entities.<br>If the district clerk is also new, seed an email to <u>Central Lodates (Emit of Contact</u> System) before an E-Grants account can be set up for the new AR Non-district<br>the authorized representative in OPI Contacts users in a district with a new AR cannot process until the AR has an established E-Grants account.<br>If or easter a new user requests for all users in a district with a new AR cannot process until the AR has an established E-Grants account.<br>If or create a new user account, use the New User' hyperlink on this E-Grants Logon page. If To transfer an existing account to a new district, log onto E-Grants and click Manage User Accounts on the Menu List.<br>If you encounter difficulties creating an E-Grants account, send an email to <u>grants@mt.gov</u> . Include your contact information and a description of the issue. E-Grants staff will respond as soon as they are able.<br>Authorized Representatives: <u>Please use</u> : <u>"Anange User Accounts" on your menu list to keep your district/organization's user accounts user accounts users who are no longer with you district/organization.</u> | Username/Email ?<br>Password Forgot Password<br>LOGON<br>New User   Public Access |
| IN      | FORMATION     TRAINING       WHO DOI (CONTACT?)<br>If there are questions about your grant application, please contact the appropriate program or accounting specialist. A full<br>opPi Grant Program Contacts     Image: Contact System<br>E-Grant Society User Guide<br>Creating Amendments User Guide                                                                                                    | August 2021 No events found.                                                      |

Authorized Representatives or Clerks names on any grants that were approved prior to this year will always show the names of the individuals that submitted the original grants. However, despite your names not showing on the Contact Tab, you have all the rights of the previous staff members. To ensure that your name is listed on any new grants you submit, please have your Clerk go to OPI Contacts and make that change. OPI Contacts can be found at: <a href="https://apps.opi.mt.gov/osp/">https://apps.opi.mt.gov/osp/</a>. If your Clerk is not able to get into OPI Contacts, please refer to the hyperlinks below. Since that database does not belong to EGrants, I am not able to assist you with any questions or issues you may have. For assistance for contact the OPI Help Desk at: <a href="https://opiservicedesk.opi.mt.gov/help/servicedesk/customer/portals">https://opiservicedesk.opi.mt.gov/help/servicedesk/customer/portals</a>.

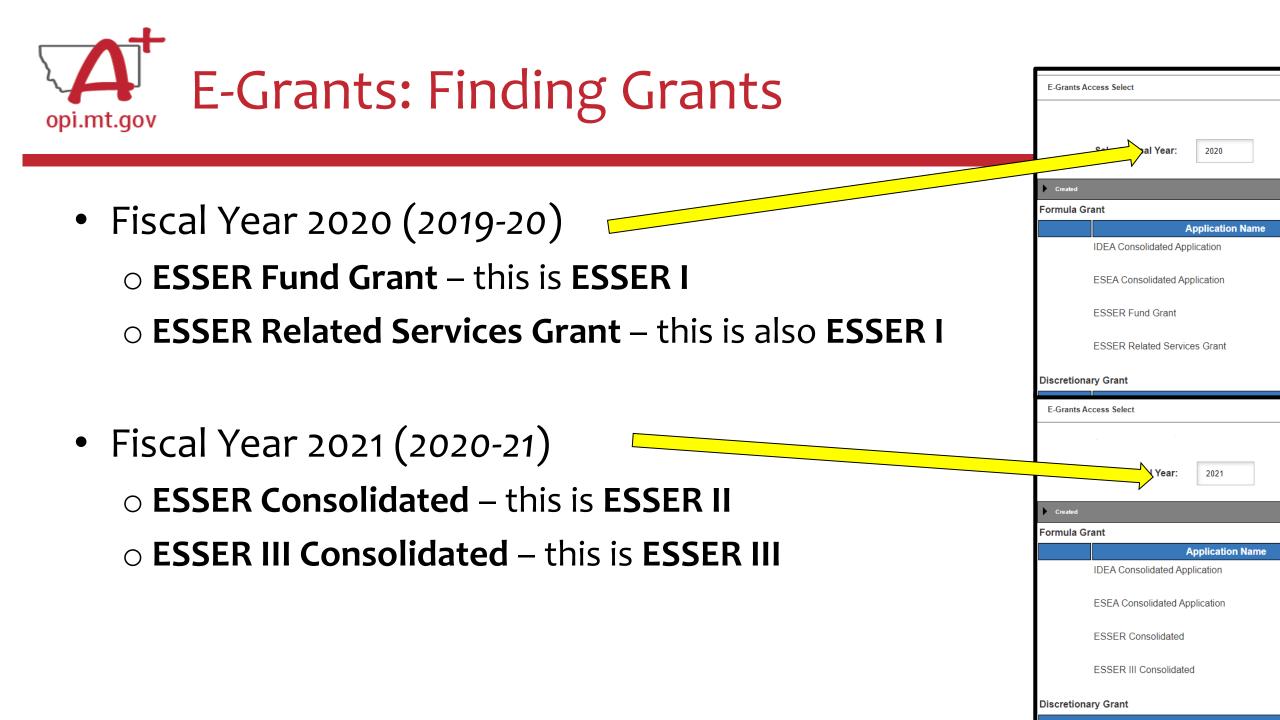

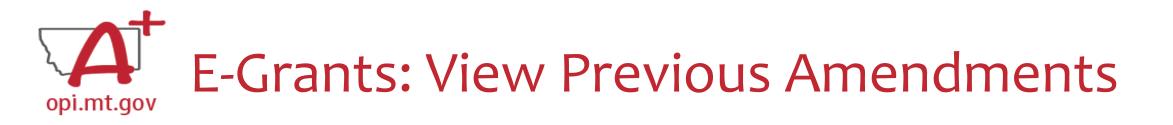

- In the "E-Grants Access Select" page, you can see all grants within the fiscal year
- Click on the box next to desired grant

   This is a drop-down menu which shows all amendments
- Select desired amendment
- Select "Open" button to view amendment

| Select Fiscal Year: 2021      |                      |                |           |      |       |          |                |                    |    |                     |
|-------------------------------|----------------------|----------------|-----------|------|-------|----------|----------------|--------------------|----|---------------------|
|                               |                      |                |           |      |       |          |                |                    |    |                     |
| Grant                         | i.                   | - i            |           | i.   |       |          |                |                    |    |                     |
| Application Name              | Revision             | Status         | Date      |      |       | Actio    | ins            |                    |    | mendment 3          |
| IDEA Consolidated Application | Original Application | Final Approved | 9/28/2020 | OPEN | Amend | PAYMENTS | REVIEW SUMMARY | Delete Application |    |                     |
| ESEA Consolidated Application | Amendment 1          | Final Approved | 5/18/2021 | 0.00 | Amend | PAYMENTS | REVIEW SUMMARY | Delete Application |    |                     |
| ESSER Consolidated            |                      | Vew GAN        | 8/16/2021 |      |       |          |                |                    | Δ. | mendment 3          |
| ESSER Consolidated            | Amendment 1          | - Vew GAN      | 8/10/2021 | OPEN | AMEND | PAYMENTS | REVIEW SUMMARY | Delete Application |    | nenument J          |
| ESSER III Consolidated        | Amendment 4          | Final Approved | 5/3/2022  | OPEN | AMEND | PAYMENTS | REVIEW SUMMARY | Delete Application | Δ. | mendment 2          |
| 0t                            |                      | View GAN       |           | _    |       |          |                |                    | A  | nenument z          |
| nary Grant                    | Bavisian             | Otative.       |           |      |       | A        |                |                    | Δ. | mendment 1          |
|                               |                      |                |           |      |       |          |                |                    |    | nenument i          |
|                               |                      |                |           |      |       |          |                |                    |    | riginal Applicativ  |
|                               |                      |                |           |      |       |          |                |                    |    | riginal Application |

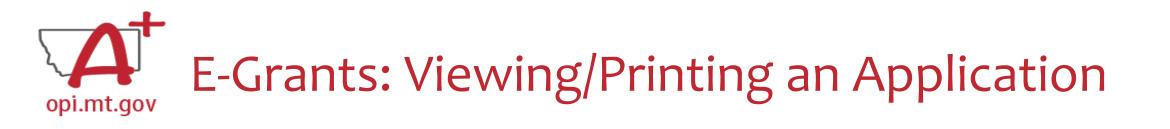

- To print a single page: am specific pages:
   O Click "Printer Friendly" in top-right corner
   O Press Ctrl+P on your keyboard to print the page
- To print the entire application: DELOCKCONTROL
   Click "Application Print" tab
   Select which pages you want to print
   Click "Request Print"
  - You will receive an email documenting your request
  - Print will be ready at the top of the hour

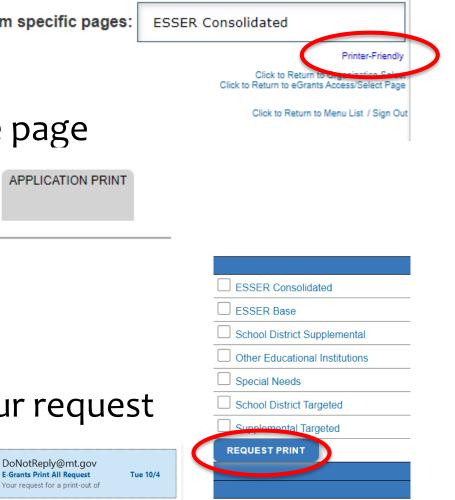

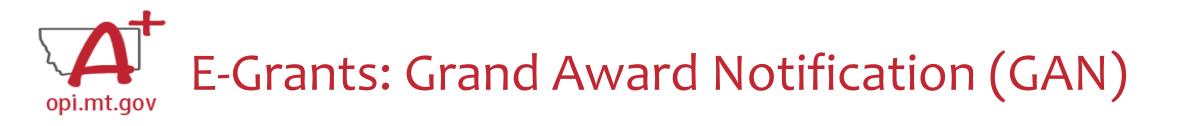

• The GAN for each grant can be found on the E-Grants Access Select page

Select Fiscal Year:

2021

#### Created

#### **Formula Grant**

| Application Name              | Revision             | Status                     | Date       |      |
|-------------------------------|----------------------|----------------------------|------------|------|
| IDEA Consolidated Application | Original Application | Final Approved             | 8/31/2020  | OPEN |
| ESEA Consolidated Application | Original Application | Final Approved<br>View GAN | 9/17/2020  | OPEN |
| ESSER Consolidated            | Amendment 5          | Returned for Changes       | 10/13/2022 | OPEN |
| ESSER III Consolidated        | Amendment 1          | Final Approved<br>View GAN | 10/18/2022 | OPEN |

#### Discretionary Grant

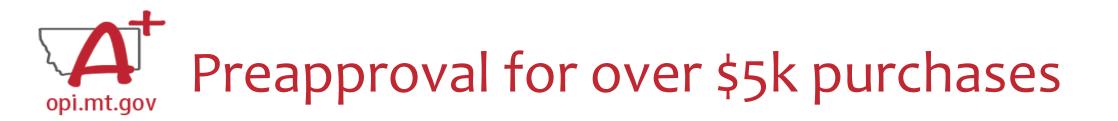

- Individual item or project over \$5k will need School Board and OPI approval.
- Examples:
  - $\circ~$  A copier which costs \$12,000
  - A "Network Connectivity Upgrade" project made up of several parts/pieces which add up to \$7,000
- Preapproval Process:
  - Create a Project Scope
  - Submit the Scope through the <u>Preapproval Form</u>
  - After submitting, you will receive an email confirmation with a copy of your responses
  - OPI will review your preapproval request, and notify you of approval status or any further questions.
- Previous OPI Guidance/Training Session:
  - Capital Expenditure / Large Purchase Process September 23, 2022 <u>https://youtu.be/AAO9k\_bbpWk</u>

# **GRANT TRACKING**

# A Brief Overview of Tracking Grants for your Internal Bookkeeping

OPI offered a more in-depth training in October, which you can view here: <a href="https://youtu.be/Y8w93S1rO74">https://youtu.be/Y8w93S1rO74</a>

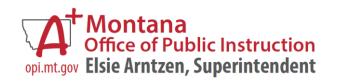

OPI Monthly Allocation/Status Update Report

- On the OPI ESSER Website at: <u>https://opi.mt.gov/COVID-19-Information/ESSER</u>
- Under ESSER Resources > Allocation and Status Updates
  - District/Trustee updates produced monthly
  - $\circ$  Show high-level view of school status:
    - Overall Allocation
    - Allocation within each budget program
    - Expenditures to date
    - Remaining balance

| ESSER Resources                                   |
|---------------------------------------------------|
| ESSER State and District Plan                     |
| <ul> <li>Resources, FAQ, and Guidances</li> </ul> |
| <ul> <li>Allocation and Status Updates</li> </ul> |
|                                                   |

### Allocation Updates

- ESSER I, II and III District Allocations (pdf)
- Enrollment Increase (HB 630) BASE Aid Payment Guidance (pdf)

### Status Updates

- District October 2022 Status Report (pdf)
- <u>Trustee October 2022 Status Report</u> (pdf)
- <u>District September 2022 Status Report</u> (pdf)
- <u>Trustee September 2022 Status Report</u> (pdf)
- <u>District August 2022 Status Report</u> (pdf)
- <u>Trustee August 2022 Status Report</u> (pdf)
- June 2022 Status Report (pdf)
- <u>May 2022 Status Report</u> (pdf)
- March 2022 Status Report (pdf)
- February 2022 Status Report (pdf)
- December 2021 Status Report (pdf)

A Clerk's Workbook for ESSER Grants

- THANK YOU to Jolene Tollenaar,
- Director of Business Services / District Clerk,
- Corvallis School District

opi.mt.gov

- Jolene developed an <u>Excel</u> <u>spreadsheet</u> to help with tracking all the different aspects of ESSER grants
- Jolene's training in October can be viewed <u>here</u>.

|                            | Clipboard 🕞                                                                          | Calibri<br>B I <u>U</u> ∽ | ~ 11<br>-   | - A^ A<br>⊘₁ - <u>A</u> | 4°   Ξ Ξ<br>- = Ξ |              | ab Wrap Text<br>E E Merge & G<br>gnment | Center ~ \$ ~       |             | Conditional<br>Formatting ~ | Format as<br>Table ~ | Nor              | Styles        |             |           | Good<br>Explanator | ry 👻     |
|----------------------------|--------------------------------------------------------------------------------------|---------------------------|-------------|-------------------------|-------------------|--------------|-----------------------------------------|---------------------|-------------|-----------------------------|----------------------|------------------|---------------|-------------|-----------|--------------------|----------|
|                            |                                                                                      |                           |             |                         |                   |              |                                         |                     |             |                             |                      |                  |               |             |           |                    |          |
|                            | A                                                                                    | В                         | С           | D                       | E                 | F            | G                                       | н                   | 1           | J                           | K                    | L                | М             | N           | 0         |                    | Р        |
|                            | ESSER III Supp                                                                       |                           | 21-22       |                         |                   | 100          | 200                                     | 300                 | 400         | 500                         | 600                  | 700              | 800           | balance     |           |                    |          |
| 2                          | PROJECT NUMBER                                                                       | 776                       |             | transfers               | adjustments       | Salaries     | Benefits                                | purchased services  |             | other purchased             | supplies             | property & equip | other objects |             |           |                    |          |
| 3                          | Base Allocation                                                                      |                           | \$43,532.00 |                         |                   |              |                                         |                     | \$43,532.00 |                             |                      |                  |               | \$43,532.00 |           |                    |          |
|                            | Amended allocations (leave                                                           | blank if no o             | :hange)     |                         |                   |              |                                         |                     |             |                             |                      |                  |               |             |           | ank if no change   |          |
| 5                          |                                                                                      |                           |             |                         |                   | \$0.00       | \$0.00                                  | \$0.00              | \$0.00      | \$0.00                      | \$0.00               | \$0.00           | \$0.00        | \$0.00      | Total am  | endment change     | es (shou |
| 6<br>7                     |                                                                                      | Date                      |             |                         |                   | Salaries     | Benefits                                | purchased service   |             |                             | supplies             | property & equip | other objects |             |           |                    |          |
| 8                          | Cash Regest 1                                                                        | 9/14/2022                 |             |                         |                   |              |                                         |                     | \$10,078.00 | )                           |                      |                  |               | \$10,078.00 | Through 6 | 5/30/22            |          |
|                            | cash request 2                                                                       |                           |             |                         |                   |              |                                         |                     |             |                             |                      |                  |               |             |           |                    |          |
|                            | cash request 3                                                                       |                           |             |                         |                   |              |                                         |                     |             |                             |                      |                  |               |             |           |                    |          |
|                            | cash request 4                                                                       |                           |             |                         |                   |              |                                         |                     |             |                             |                      |                  |               |             |           |                    |          |
|                            | cash request 5                                                                       |                           |             |                         |                   |              |                                         |                     |             |                             |                      |                  |               |             |           |                    |          |
|                            | cash request 6                                                                       |                           |             |                         |                   |              |                                         |                     |             |                             |                      |                  |               |             |           |                    |          |
|                            | cash request 7                                                                       |                           |             |                         |                   | _            |                                         |                     |             |                             | _                    |                  |               |             |           |                    |          |
|                            | cash request 8                                                                       |                           |             |                         |                   |              |                                         |                     |             |                             |                      |                  |               |             |           |                    |          |
|                            | cash request 9                                                                       |                           |             |                         |                   |              |                                         |                     |             |                             |                      |                  |               |             |           |                    |          |
|                            | cash request 10                                                                      |                           |             |                         |                   |              |                                         |                     |             |                             |                      |                  |               |             |           |                    |          |
|                            | cash request 11                                                                      |                           |             |                         |                   |              |                                         |                     |             |                             |                      |                  |               |             |           |                    |          |
|                            | cash request 12                                                                      |                           |             |                         |                   |              |                                         |                     |             |                             |                      |                  |               |             |           |                    |          |
|                            | cash request 13                                                                      |                           |             |                         |                   | _            |                                         |                     |             |                             |                      |                  |               |             |           |                    |          |
|                            | cash request 14                                                                      |                           |             |                         |                   |              |                                         |                     |             |                             |                      |                  |               |             |           |                    |          |
|                            | cash request 15                                                                      |                           |             |                         |                   |              |                                         |                     |             |                             |                      |                  |               |             |           |                    |          |
|                            | cash request 16                                                                      |                           |             |                         |                   |              |                                         |                     |             | -                           |                      |                  | -             |             |           |                    |          |
| 24                         | Total spent                                                                          |                           |             |                         |                   | \$0.00       | \$0.00                                  | \$0.00              |             |                             | \$0.00               |                  | \$0.00        |             |           |                    |          |
| 25                         | Total remaining                                                                      |                           |             |                         |                   | \$0.00       | \$0.00                                  | \$0.00              | \$33,454.00 | \$0.00                      | \$0.00               | \$0.00           | \$0.00        | \$33,454.00 | 1         |                    |          |
| 26<br>27<br>28<br>29       | Total remaining                                                                      |                           |             |                         |                   |              |                                         |                     |             |                             |                      |                  |               |             |           |                    |          |
| 30                         | GRANT PERIOD:                                                                        |                           |             |                         |                   |              |                                         |                     |             |                             |                      |                  |               |             |           |                    |          |
|                            | 1/5/2021 - 9/30/2023                                                                 |                           |             |                         |                   |              |                                         |                     |             |                             |                      |                  |               |             |           |                    |          |
|                            | need to amend to move to sa                                                          | alaries & ber             | nefits      |                         |                   |              |                                         |                     |             |                             |                      |                  |               |             |           |                    |          |
|                            | Purchase furniture to improv                                                         |                           |             | n the class             | rooms. Repla      | ce carpet wi | th tile flooring to                     | increase ability to | sanitize.   |                             | current 400          | 0                |               |             |           |                    |          |
|                            | Funds must be obligated by<br>September 30, 2023 and<br>fully liquidated by November |                           |             |                         |                   |              |                                         |                     |             |                             |                      |                  |               |             |           |                    |          |
| 35<br>36<br>37<br>38<br>39 | 10, 2023                                                                             |                           |             |                         |                   |              |                                         |                     |             |                             |                      |                  |               |             |           |                    |          |

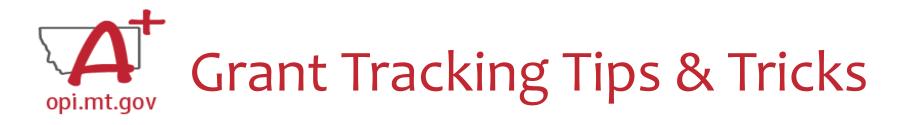

- 1. Print GAN from E-Grants and staple to folder (scan for audit)
- 2. Print Original Budget from E-Grants

Grant Tracking Directions

raining Overview

3. Set up tracking in <u>Excel grant workbook</u>

Summary

- 4. All amendments, cash requests, and cash received enter in the workbook
- 5. Each cash request should have its own document detailing the request

ESSER II Supp

ESSER II Base

6. Use the "Notes" sheet in the workbook to remind where you left off and things that still need to be done.

ESSER II Spec Needs

process notes

Cash Request Directions

Cash Request Expenditures

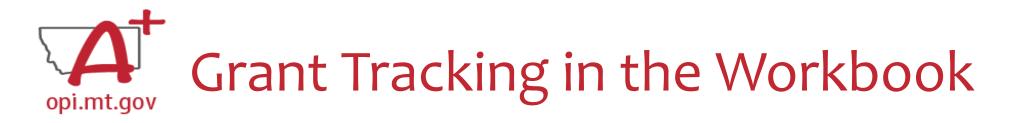

• This example workbook is <u>only for ESSER II</u>.

 You may want to create a separate workbook for each grant, instead of putting all grants into one workbook.

• One "sheet" for each grant budget page, plus one for the overall summary

|                        |           |                |           |           |            |           |           |           |           |           |      |        |              |                 |         |                 | A                   | В            | С            | D           | E           | F            | G                | H                        | 1          | J               | K           | L                | M             | N           | 0                 |
|------------------------|-----------|----------------|-----------|-----------|------------|-----------|-----------|-----------|-----------|-----------|------|--------|--------------|-----------------|---------|-----------------|---------------------|--------------|--------------|-------------|-------------|--------------|------------------|--------------------------|------------|-----------------|-------------|------------------|---------------|-------------|-------------------|
|                        |           | 1              | _         |           |            |           |           |           |           |           |      |        |              |                 |         | )               | )                   | 2            | 1-22         |             |             | 100          | 200              | 300                      | 400        | 500             | 600         | 700              | 800           | balance     |                   |
|                        | -         |                |           |           |            |           |           |           |           |           |      |        |              |                 | . I     | B               | BER                 |              |              | transfers   | adjustments | Salaries     | Benefits         | purchased services       | property   | other purchased | supplies    | property & equip | other objects |             |                   |
| lions                  | Sur       | nmary          | /         | ESSEF     | ≀ II Ba    | ISA       | I FS      | SFR I     | l Supp    |           | FS   | SFR I  | I Spe        | c Need          | 5       | Dr∘             | on                  |              | \$43,532.00  |             |             |              | Ĺ                |                          | \$43,532.0 | 0               |             |                  |               | \$43,532.00 | 1                 |
| 10113                  |           | ,              |           | 2002.     |            | 2.2       |           |           | , oabi    |           |      |        | " ope        |                 | -       | P.              | ocations (leave bla | ank if no ch | ange)        |             |             |              | <u> </u>         |                          |            |                 |             |                  |               |             | leave blank if no |
|                        |           |                |           |           |            |           |           |           |           |           |      |        |              |                 |         |                 |                     |              |              |             |             | \$0.00       | \$0.0            | 0 \$0.00                 | \$0.0      | 0 \$0.00        | \$0.00      | \$0.00           | \$0.00        | \$0.00      | Total amendment   |
|                        |           |                |           |           |            |           |           |           |           |           |      |        |              |                 |         | _               |                     |              |              |             |             |              |                  |                          |            |                 |             |                  |               |             |                   |
|                        |           |                |           |           |            |           |           |           |           |           |      |        |              |                 | 6       |                 |                     |              |              |             |             |              |                  |                          |            |                 |             |                  |               |             |                   |
|                        |           |                |           |           |            |           |           |           |           |           |      |        |              |                 | 7       |                 |                     | Date         |              |             |             | Salaries     | Benefits         | purchased services       | property   | other purchased | supplies    | property & equip | other objects |             |                   |
|                        |           |                |           |           |            |           |           |           |           |           |      |        |              |                 | 8 Cas   | sh Regest 1     | L 9                 | /14/2022     |              |             |             |              |                  |                          | \$10,078.0 | 0               |             |                  |               | \$10,078.00 | Through 6/30/22   |
|                        |           |                |           |           |            |           |           |           |           |           |      |        |              |                 | 9 cas   | sh request 2    | 2                   |              |              |             |             |              |                  |                          |            |                 |             |                  |               |             |                   |
|                        |           |                |           |           |            |           |           |           |           |           |      |        |              |                 | 0 cas   | sh request 3    | 3                   |              |              |             |             |              |                  |                          |            |                 |             |                  |               |             |                   |
|                        |           |                |           |           |            |           |           |           |           |           |      |        |              |                 | 1 cas   | sh request 4    | 4                   |              |              |             |             |              |                  |                          |            |                 |             |                  |               |             |                   |
|                        |           |                |           |           |            |           |           |           |           |           |      |        |              |                 | 2 cas   | sh request 5    | 5                   |              |              |             |             |              |                  |                          |            |                 |             |                  |               |             |                   |
|                        |           |                |           |           |            |           |           |           |           |           |      |        |              |                 |         | sh request 6    | 6                   |              |              |             |             |              | 1                |                          |            |                 |             |                  |               |             |                   |
| ESSER Grant Summar     |           |                |           |           |            |           |           |           |           |           |      |        |              | AS OF 9-30-22   | 4 cas   | sh request 7    | 7                   |              |              |             |             |              |                  |                          |            |                 |             |                  |               |             |                   |
| Name                   | Project # | Driginal Grant | Date      | Billed    | Date       | Billed    | Date      | Billed    | Date      | Billed    | Date | Billed | Total Billed | Total Remaining | 5 cas   | sh request 8    | 8                   |              |              |             |             |              |                  |                          |            |                 |             |                  |               |             |                   |
| ESSER II Base          | 775       | \$1,040,584    | 12/9/2021 | \$272,257 | 12/31/2021 | \$166,969 | 5/19/2022 | \$173,568 | 6/16/2022 | \$268,371 |      |        | \$881,165    | \$159,41        | 9 6 cas | sh request 9    | 9                   |              |              |             |             |              |                  |                          |            |                 |             |                  |               |             |                   |
| ESSER II Supplementa   | 776       |                | 9/14/2022 |           |            |           |           |           |           |           |      |        | \$10,078     |                 | 4 7 cas | sh request 1    |                     |              |              |             |             | _            |                  |                          |            |                 |             |                  | <u> </u>      |             |                   |
| ESSER II Special Needs | 777       |                | 9/14/2022 |           |            |           |           |           |           |           |      |        | \$9,041      |                 | 6 8 cas | sh request 1    |                     |              |              |             |             |              |                  |                          |            |                 |             |                  | <u> </u>      |             |                   |
| ESSERTISPECIALITECAS   | ,,,,      | Ş13,547        | 5/14/2022 | \$5,041   |            |           |           |           |           |           |      |        | \$5,041      | \$0,50          | 9 cas   | sh request 1    |                     |              |              |             |             | _            | L                |                          |            | -               |             |                  |               |             |                   |
|                        |           |                |           |           |            |           |           |           |           |           |      |        |              |                 |         | sh request 1    |                     |              |              |             |             | _            | <u> </u>         |                          |            |                 |             |                  |               |             |                   |
|                        |           |                |           |           |            |           |           |           |           |           |      |        |              |                 |         | sh request 1    |                     |              |              |             |             |              | f                |                          |            |                 |             |                  |               |             |                   |
| TOTALS                 |           | \$1,099,463    |           | \$291,376 |            | \$166,969 |           | \$173,568 |           | \$268,371 |      |        | \$900,284    | \$199,17        |         | sh request 1    |                     |              |              |             |             |              | <u> </u>         |                          |            |                 |             |                  |               |             |                   |
|                        |           |                |           |           |            |           |           |           |           |           |      |        |              |                 |         | sh request 1    | 16                  |              |              |             |             |              | <u> </u>         |                          |            |                 |             |                  |               |             |                   |
|                        |           |                |           |           |            |           |           |           |           |           |      |        |              |                 |         | tal spent       |                     |              |              |             |             | \$0.00       |                  |                          |            |                 |             | \$0.00           |               |             |                   |
|                        |           |                |           |           |            |           |           |           |           |           |      |        |              |                 | !5 Tot  | tal remainir    | ng                  |              |              |             |             | \$0.00       | \$0.0            | \$0.00                   | \$33,454.0 | 0 \$0.00        | \$0.00      | \$0.00           | \$0.00        | \$33,454.00 |                   |
|                        |           |                |           |           |            |           |           |           |           |           |      |        |              |                 | !6      |                 |                     |              |              |             |             |              |                  |                          |            |                 |             |                  |               |             |                   |
|                        |           |                |           |           |            |           |           |           |           |           |      |        |              |                 | :7      |                 |                     |              |              |             |             |              |                  |                          |            |                 |             |                  |               |             |                   |
|                        |           |                |           |           |            |           |           |           |           |           |      |        |              |                 | 18      |                 |                     |              |              |             |             |              |                  |                          |            |                 |             |                  |               |             |                   |
|                        |           |                |           |           |            |           |           |           |           |           |      |        |              |                 | 9       | ANT PERIOD      | <b>.</b>            |              |              |             |             |              |                  |                          |            |                 |             |                  |               |             |                   |
|                        |           |                |           |           |            |           |           |           |           |           |      |        |              |                 |         | 5/2021 - 9/30/2 |                     |              |              |             |             |              |                  |                          |            |                 |             |                  |               |             |                   |
|                        |           |                |           |           |            |           |           |           |           |           |      |        |              |                 |         |                 | id to move to sala  | ios 8 hono   | dian         |             |             |              |                  |                          |            |                 |             |                  |               |             |                   |
|                        |           |                |           |           |            |           |           |           |           |           |      |        |              |                 |         |                 |                     |              |              | the class   | rooms Penla | ce carnet wi | th tile flooring | to increase ability to : | anitize    |                 | current 400 |                  |               |             |                   |
|                        |           |                |           |           |            |           |           |           |           |           |      |        |              |                 |         |                 | e obligated by      | ocrar distai | icing within | r the class | ooms. Kepia | ce carpet wi | in the hooring t | to mercase ability to :  | annuze.    |                 | conclit 400 |                  |               |             |                   |
|                        |           |                |           |           |            |           |           |           |           |           |      |        |              |                 |         | eptember 30     |                     |              |              |             |             |              |                  |                          |            |                 |             |                  |               |             |                   |
|                        |           |                |           |           |            |           |           |           |           |           |      |        |              |                 |         |                 | d by November       |              |              |             |             |              |                  |                          |            |                 |             |                  |               |             |                   |
|                        |           |                |           |           |            |           |           |           |           |           |      |        |              |                 |         | , 2023          |                     |              |              |             |             |              |                  |                          |            |                 |             |                  |               |             |                   |
|                        |           |                |           |           |            |           |           |           |           |           |      |        |              |                 |         |                 |                     |              |              |             |             |              |                  |                          |            |                 |             |                  | -             |             |                   |
|                        |           |                |           |           |            |           |           |           |           |           |      |        |              |                 |         |                 |                     |              |              |             |             |              |                  |                          |            |                 |             |                  |               |             |                   |

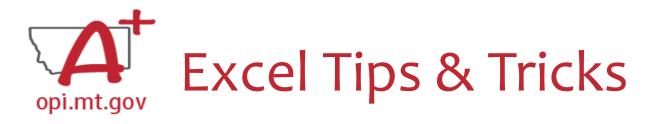

1. Filter/Sort

| File Home Insert Draw Page Layout                                                                                                    | Formulas Data Review                                                                                                    | View Help Acrobat                                                                                                    | Amount cash request number and line amount |
|----------------------------------------------------------------------------------------------------|----------------------------------------------------------------------------------------------------|----------------------------------------------------------------------------------------------------|--------------------------------------------|
|                                                                                                    | Queries & Connections                                                                                                    | 2↓ ZA                                                                                                    | A Sort A to Z                              |
| Get From From Table/ Recent Existing                                                                                                    | Refresh Properties                                                                                                    | z j Sort Filter                                                                                                    | Z↓ Sort Z to A                             |
| Data - Text/CSV Web Range Sources Connections                                                                                                    | All 🗸 🗋 Edit Links                                                                                                    | [@kavariced                                                                                                    | Sor <u>t</u> by Color                      |
| Get & Transform Data                                                                                                    | Queries & Connections                                                                                                    | Sort & Filter                                                                                                    | Sheet <u>V</u> iew                         |
| E1 $\checkmark$ : $\times \checkmark f_x$ Org                                                                                                    |                                                                                                    | $\mathbf{\vee}$                                                                                                    | Clear Filter From "cash request numb       |
| A B C D E                                                                                                    | F G H                                                                                                    | l J k                                                                                                    | Filter by Color                            |
| 1         Doc #/Line #         ▼         Project         ▼         Project Descript         ▼         Fund         ▼         Org         ▼           3         PR 210604 295         775         ESSER II - Basic         215         557 | Accounting         ✔         Object         ✔         Doc #/Line #           E 775-1000         210         PR 210604 295 | ▼         Description         ▼         Vendor         ▼         Period           Employer Contributions         6/21         6/21         6/21         6/21         6/21         6/21         6/21         6/21         6/21         6/21         6/21         6/21         6/21         6/21         6/21         6/21         6/21         6/21         6/21         6/21         6/21         6/21         6/21         6/21         6/21         6/21         6/21         6/21         6/21         6/21         6/21         6/21         6/21         6/21         6/21         6/21         6/21         6/21         6/21         6/21         6/21         6/21         6/21         6/21         6/21         6/21         6/21         6/21         6/21         6/21         6/21         6/21         6/21         6/21         6/21         6/21         6/21         6/21         6/21         6/21         6/21         6/21         6/21         6/21         6/21         6/21         6/21         6/21         6/21         6/21         6/21         6/21         6/21         6/21         6/21         6/21         6/21         6/21         6/21         6/21         6/21         6/21         6/21         6/2 | Text <u>F</u> ilters                       |
| 4 PR 210604 296 775 ESSER II - Basic 215 557                                                                                                    | E 775-1000 220 PR 210604 296                                                                                              | Employer Contributions 6/21                                                                                                    | Search                                     |
|                                                                                                    |                                                                                                    |                                                                                                    | ✓■ (Select All)                            |

.... ESSER ii cash request 1 - 131806 .... ESSER II cash request 1 - 22250 .... ESSER II cash request 1 - 23000

Esser II cash request 1 - 31724

...... Esser II Cash Request 1 - 3927

OK

Cancel

## 2. Add a new sheet

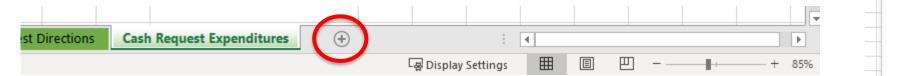

3. Edit existing sheets

|      |                 |                  |                   | _ |
|------|-----------------|------------------|-------------------|---|
|      |                 |                  | Insert            |   |
|      |                 | ₽ <mark>x</mark> | <u>D</u> elete    |   |
|      |                 |                  | <u>R</u> ename    |   |
|      |                 |                  | Move or Copy      |   |
|      | majority chrome | Q                | <u>V</u> iew Code |   |
|      |                 | <u> </u>         | Protect Sheet     |   |
|      |                 |                  | <u>T</u> ab Color | > |
|      |                 |                  | <u>H</u> ide      |   |
|      |                 |                  | <u>U</u> nhide    |   |
| Cash | n Request Expe. |                  | Select All Sheets |   |

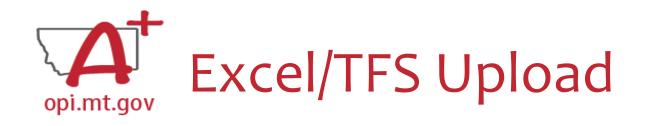

 Use an apostrophe ' before number for both Excel and upload in TFS

• Often in Excel you will need to have a number with a leading zero.

- Using an apostrophe ' before the number holds the zero.
- $\odot$  This is important for TFS upload in MAEFAIRS and E-Grants.
- Example: 0731 reverts to 731 in the excel sheet, use <sup>6</sup>0731 to hold the zero.

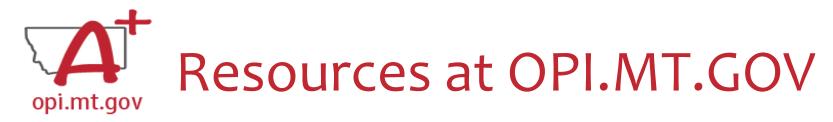

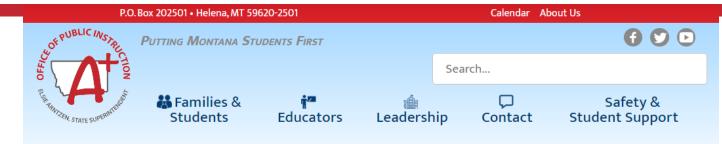

YEAR

EANS

#### Montana Office of Public Instruction

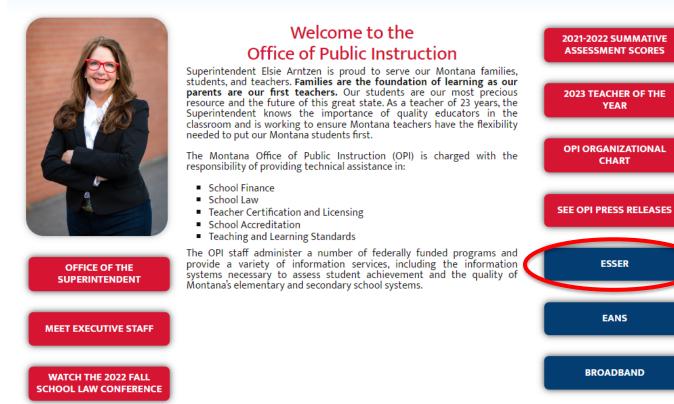

# Q & A

For questions or additional information please contact:

Wendi Fawns, ESSER/EANS Director wendi.fawns@mt.gov or 406-437-8595

Rebecca Brown, ESSER Program Manager rebecca.brown@mt.gov or 406-444-0783

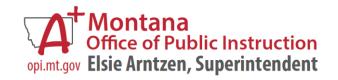